#### 43 1111 **КОД ПРОДУКЦИИ**

## **АНЕМОРУМБОМЕТР** M63M-1 **ПАСПОРТ** Л82.009.002 ПС

1 ОСНОВНЫЕ СВЕДЕНИЯ ОБ ИЗДЕЛИИ И ТЕХНИЧЕСКИЕ ДАННЫЕ

1.1Анеморумбометр M63M-1 предназначен ДЛЯ дистанционного измерения мгновенной, максимальной и средней скоростей и направления ветра. Исполнение анеморумбометра с компьютер позволяет Производить ВЫХОДОМ на выдачу результатов измерения по интерфейсу RS - 232 в виде таблиц, графиков, розы ветров.

1.1.1 Сведения о сертификате:

Свидетельство об утверждении типа СИ № RU.C.28.010 А действителен до « 07 » апреля 2016 г. выдан Федеральным агентством по техническому регулированию и метрологии и зарегистрирован в Государственном реестре средств измерений под № 42428 и допущен к применению в Российской Федерации.

1.2 Архивирование данных компьютере  $\mathbf{B}$ ПОЗВОЛЯЕТ получить информацию о ветре за любой промежуток времени (час, сутки, месяц, год).

1.3 Программа анеморумбометра позволяет подключить к одному компьютеру до 8 -ми анеморумбометров М63М-1.

1.4 Анеморумбометры применяются в системах coopa метеорологической информации и других отраслях народного хозяйства.

1.5 Предельное удаление датчика ветра от пульта не более 300 м. Длина кабеля при поставке не более 100 м.

1.6 Предельное удаление пульта М63М-1 от компьютера не более 1200 м.

1.7 Основными составными анеморумбометра частями являются датчик ветра, пульт, преобразователь интерфейса

((в дальнейшем преобразователь) для исполнения с выходом на компьютер) и соединительные кабели.

1.8 Техническое усовершенствование анеморумбометра может привести к некоторым расхождениям между конструкцией, схемами и текстом паспорта.

1.9 Технические характеристики 1.9.1 Диапазоны измерения: от 1,5 до 60; мгновенной скорости ветра, м/с от 3 до 60; максимальной скорости ветра, м/с средней скорости ветра, м/с от 1,2 до 40; по направлению ветра, градусы от 0 до 360. Примечание - Периоды осреднения средней скорости ветра равны 2 и 10 мин. 1.9.2 Основная погрешность измерения не более:  $\pm(0.5 + 0.05V)$ , при измерении скоростей ветра, м/с где V - измеряемая скорость ветра; при измерении направления ветра, градусы  $±10.$ 1.9.3 Питание анеморумбометра осуществляется:

от сети переменного тока напряжением ( $220^{+22}_{-33}$ ) В частотой  $(50 \pm 1)$   $\Gamma$ u;

от источника постоянного тока напряжением (12 ± 1) В.

Мощность, потребляемая анеморумбометром, Вт, не  $1.9.4$ более:

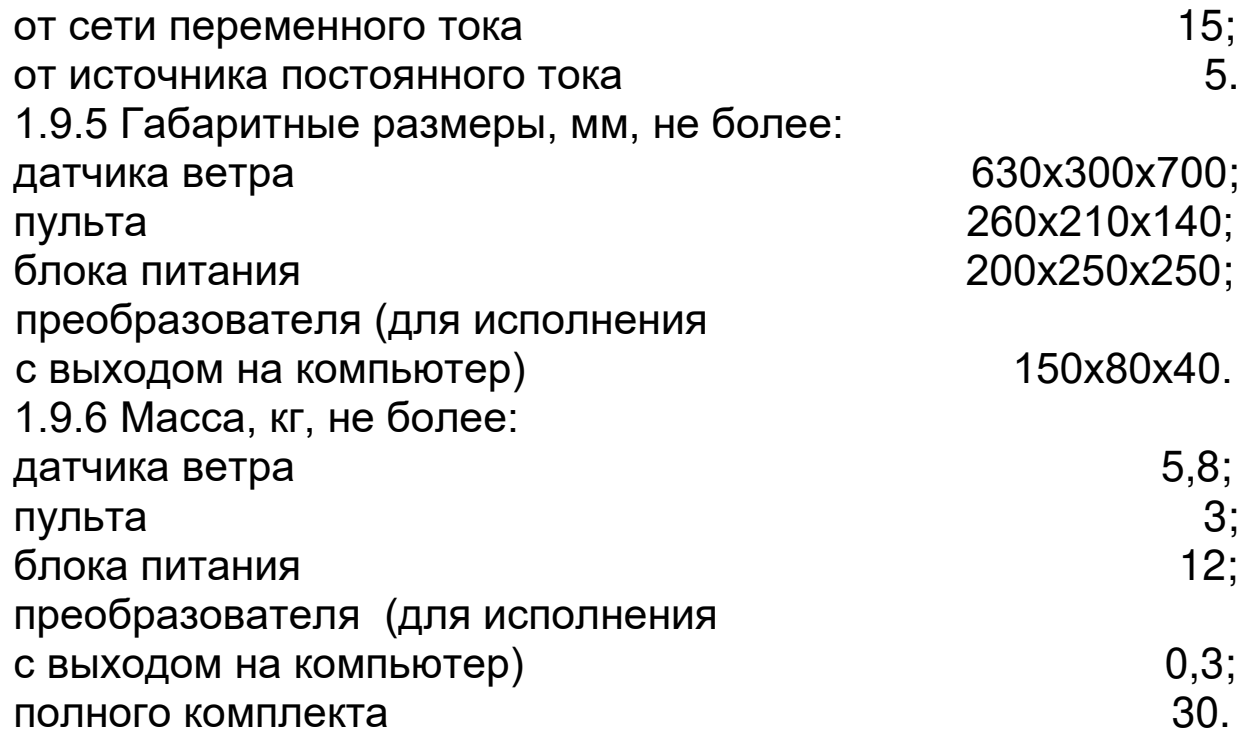

Примечание - масса полного комплекта указана с учетом массы кабеля длиной 100 м и без учета массы комплекта поверочных приспособлений.

1.9.7 Порог чувствительности датчика ветра, м/с, не более:  $0.8:$ 

 $1.2.$ 

по скорости ветра

по направлению ветра

1.9.8 Исполнение анеморумбометра имеет цифровой выход результата измерений на компьютер в виде последовательности импульсов в стандартном интерфейсе RS-232.

Специализированное  $1.9.9$ программное обеспечение «МетеоЦентр», анеморумбометра работающее B среде отображение «Windows», обеспечивает **МЕТЕОРОЛОГИЧЕСКИХ** параметров ветра на экране монитора компьютера.

программного обеспечения Защита анеморумбометра соответствует уровню «А» защиты от непреднамеренных и преднамеренных изменений  $\overline{10}$ **CN**  $\overline{B}$ СООТВЕТСТВИИ c MV 3286-2010.

Обработка метеорологических данных происходит на основе определенного алгоритма без ЖЕСТКО **ВОЗМОЖНОСТИ** его модернизации.

1.9.10 Датчик ветра работоспособен при температуре окружающего воздуха от минус 50 до плюс 50 °С и относительной влажности до 98 %.

1.9.11 Пульт работоспособен при температуре окружающего воздуха от плюс 5 до плюс 40 °С и относительной влажности до  $80%$ .

1.9.12 Преобразователь работоспособен при температуре окружающего воздуха от плюс 5 до плюс 40 °С и относительной влажности до 80 %.

1.9.13 Анеморумбометр содержит следующие драгоценные металлы:

золото - 0,2768295 г;

серебро - 0,6109285 г;

платина - 0,0524784 г.

1.9.14 Анеморумбометр содержит следующие цветные металлы:

медь - 2,15 кг; алюминий - 2,85 кг.

# 2 КОМПЛЕКТНОСТЬ

2.1 Комплект поставки должен соответствовать указанному в таблице 2.1

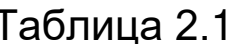

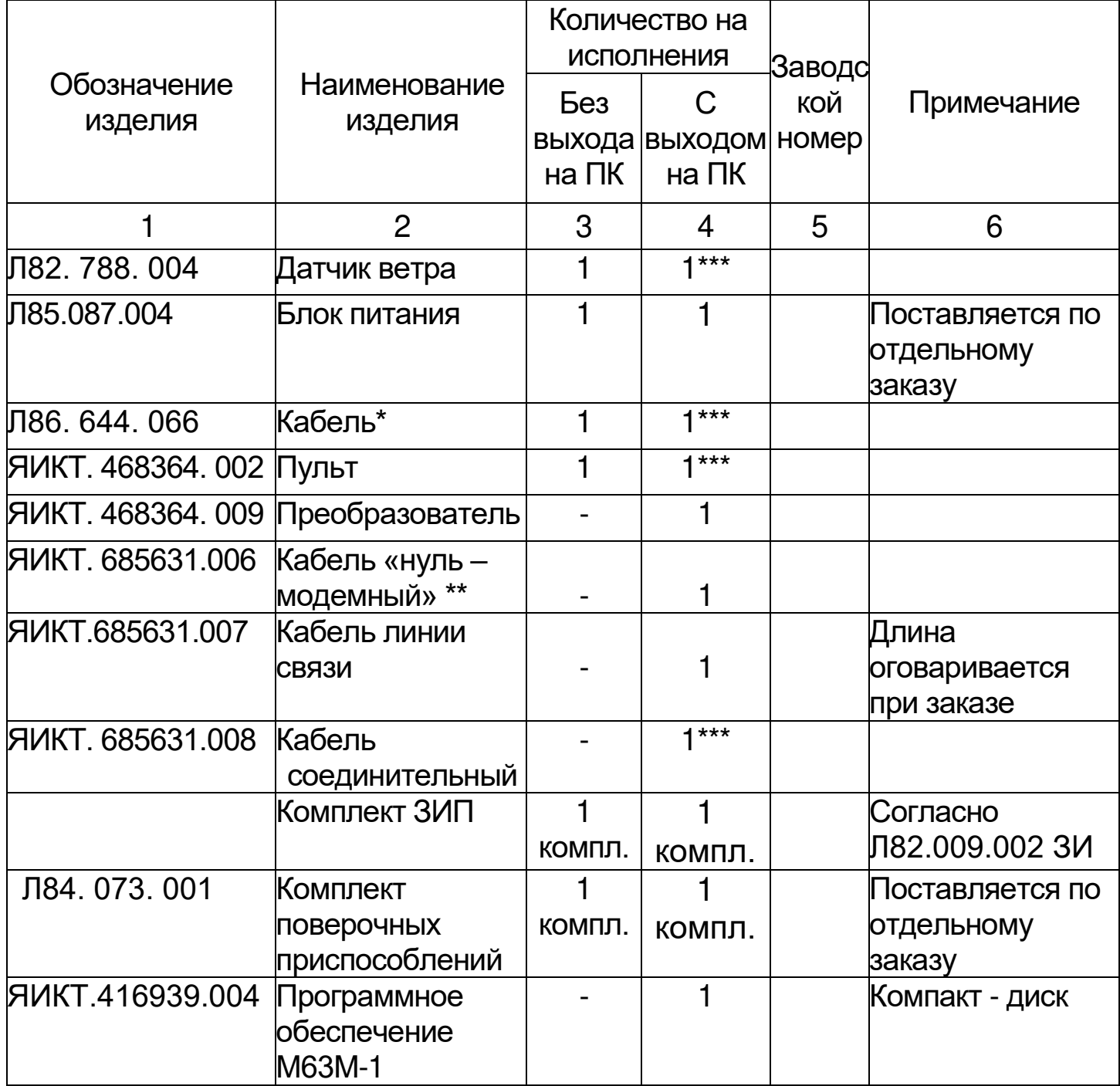

Продолжение таблицы 2.1

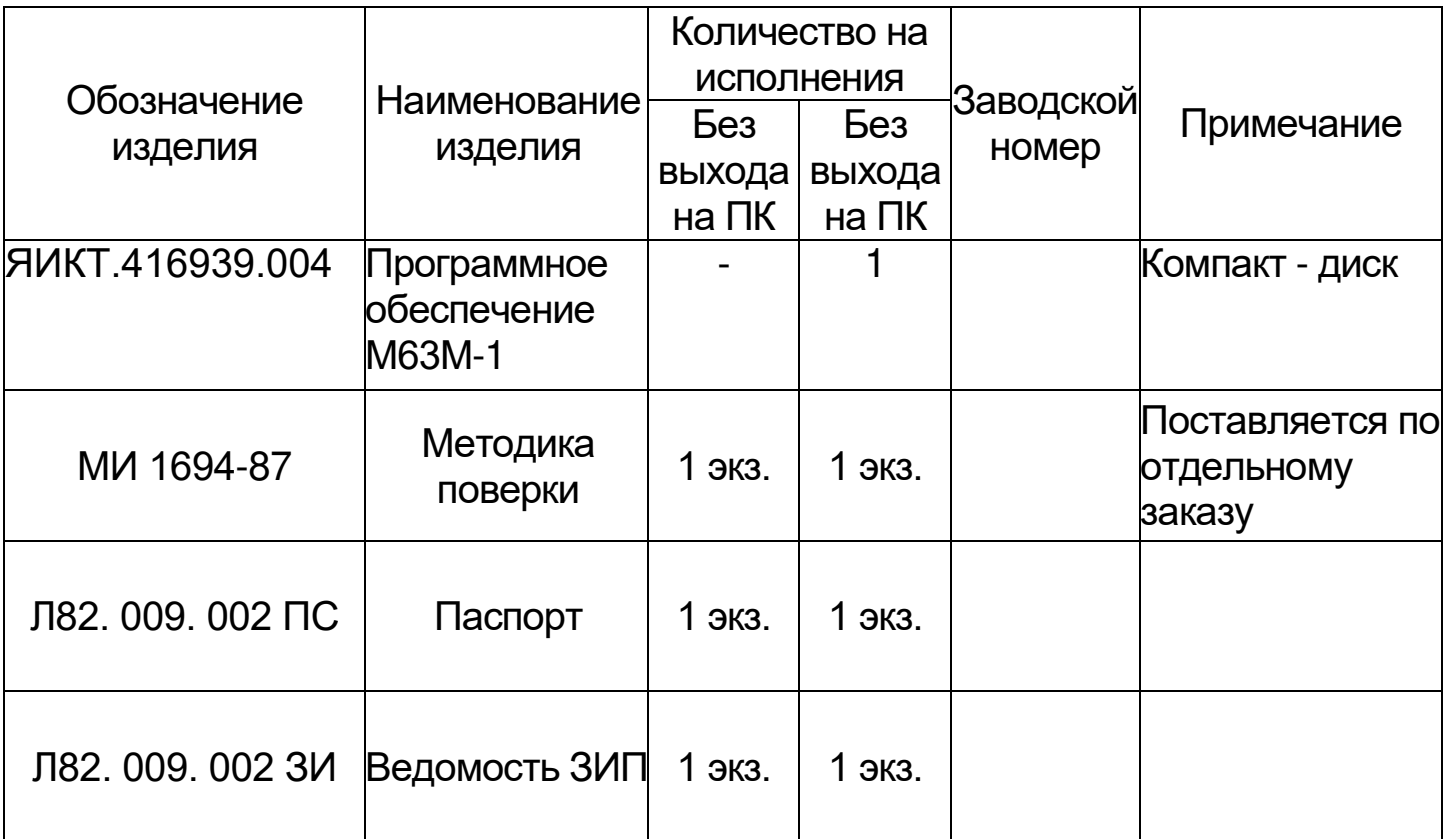

Примечания - \* Поставляется длиной 30м; 50м; 80м.

100 м поставляется по отдельному заказу.

\*\* - длина не более 2х метров

при ПК ПОДКЛЮЧЕНИИ ОДНОМУ  $\mathsf{K}$ **НЕСКОЛЬКИХ** анеморумбометров. количество составных частей изделия входящие в комплект поставки оговаривается в заказе.

2.2 Сведения о программном обеспечении анеморумбометра М63М-1

2.2.1 Наименование программного обеспечения: Метеоцентр.

2.2.2 Идентификационное наименование программного обеспечения: Метеоцентр.

2.2.3 Версия файла: 1.5.0.2.

2.2.4 Цифровой идентификатор:

7985B3F9431DE0180CD78C80D43AD262.

2.2.5 Алгоритм вычисления цифрового идентификатора: MD5.

# 3 УСТРОЙСТВО И ПРИНЦИП РАБОТЫ

3.1 Принцип работы анеморумбометра

анеморумбометра  $3.1.1$ Принцип работы основан на использовании зависимостей между скоростью ветра и числом оборотов вертушки, между направлением ветра и положением свободно ориентирующейся флюгарки датчика ветра. При этом преобразуются направление ветра СКОРОСТЬ  $\mathbf{B}$ частоту И последовательностей следования И фазовый СДВИГ ИМПУЛЬСОВ, которые дальнейших электрических после преобразований пульте ПОЗВОЛЯЮТ B Производить **ОТСЧЕТЫ** параметров ветра.

В состав анеморумбометра входят: датчик ветра, пульт, преобразователь (для исполнения с выходом на компьютер), соединительные кабели.

При необходимости подсоединения к одному компьютеру 2 и анеморумбометров M63M-1 более НУЖНО использовать соединительный кабель. Одним концом к 9-ти контактному разъему пульта, а другой впаян в «нуль - модемный» кабель, преобразователем. соединяющийся  $\mathsf{C}$ B процессе работы компьютер обращается к пультам; происходит считывание данных с блока центрального процессора через кросс - плату с последующей передачей данных через преобразователь B компьютер, при этом на преобразователе вспыхивают и погасают два зеленых светодиода.

Программой предусмотрено также осреднение значений направления и скорости ветра с произвольным выбором периода осреднения.

3.2 Датчик ветра

3.2.1 Датчик ветра предназначен для преобразования скорости и направления ветра в частоту следования и фазовый последовательностей электрических ИМПУЛЬСОВ При СДВИГ помощи двух импульсаторов, выполненных на герконах.

3.3 Пульт

 $3.3.1$ преобразования Пульт предназначен ДЛЯ импульсов датчика пропорциональных электрических ветра, скорости и направлению ветра (частота и фазовый сдвиг), в отображаемых на физические значения параметров ветра, световых табло пульта.

6

Преобразователь  $3.4$ интерфейса (для исполнения  $\mathbf C$ выходом на компьютер)

3.4.1 Выполняет преобразование интерфейса пульта RS-485 в интерфейс RS-232, используемый в IBM-совместимых компьютерах.

3.4.2 Преобразователь обеспечивает передачу данных из пульта в компьютер, причем он может обслуживать компьютер данными из восьми пультов.

4 УКАЗАНИЯ МЕР БЕЗОПАСНОСТИ

4.1 При работе с анеморумбометром необходимо соблюдать правила, изложенные в инструкции «Межотраслевые правила по (правила безопасности) при эксплуатации охране труда электроустановок. ПОТ РМ-016-2001. РД 153-34.0-03.150-00».

способу защиты человека 42 Пo **OT** поражения электрическим током анеморумбометр относится к классу 01 по ГОСТ 12.2.007.0-75.

При 4.3 работе **OT** переменного сети тока B анеморумбометре имеется напряжение 220 В, поэтому при эксплуатации, профилактических ремонтных работах, И Производимых анеморумбометром, соблюдать  $\mathbf C$ следует следующие меры предосторожности:

 $1)$ эксплуатации анеморумбометра при необходимо заземлить пульт;

2) замену любого элемента анеморумбометра и другие работы производить допущенным к этому персоналом только при отключении анеморумбометра от сети переменного тока;

3) световая индикация включения анеморумбометра должна быть исправна;

4) при регулировочных работах следует пользоваться надежным изолированным инструментом.

4.4 Категорически запрещается работа с анеморумбометром без заземления корпуса пульта, включение также a анеморумбометра при наличии внешних неисправностей.

4.5 Анеморумбометр эксплуатируется в пожаробезопасных и взрывобезопасных помещениях.

4.6 При монтаже датчика на метеомачту или демонтаже его с метеомачты должна принимать участие бригада в количестве не менее 2-х человек.

 $\overline{7}$ 

4.7 Запрещается производить монтаж и демонтаж датчика в предгрозовую и грозовую погоду, а также при слабом креплении мачты.

5 ИСПОЛЬЗОВАНИЕ ПО НАЗНАЧЕНИЮ

5.1 Подготовка анеморумбометра к работе

Анеморумбометр  $511$ обслуживается персоналом. изучившим эксплуатационную документацию и приемы работы с анеморумбометрами.

5.1.2 Перед установкой анеморумбометра на эксплуатацию необходимо произвести осмотр и подготовку анеморумбометра к работе:

- проверить комплектность анеморумбометра и внешнее состояние датчика ветра и пульта;

- установить вертушку на ось датчика ветра; совместить шлицы на оси датчика ветра и ступице вертушки; закрутить стопорные винты вертушки, убедившись, что их концы попали в конические углубления на оси датчика;

- поставить на крепежные винты флюгарку, причем все винты и флюгарка должны быть поставлены на замазку.

При осмотре анеморумбометра проверяются:

- трение на осях вертушки и флюгарки – при вращении рукой оси должны вращаться свободно, совершив до остановки несколько оборотов;

- дисбаланс флюгарки – при горизонтальном положении оси флюгарки установкой ее в 4-х, равномерно расположенных по окружности, положениях. Уравновешенная флюгарка не должна отклоняться от заданного положения более чем на 45°. При требования необходимо невыполнении данного ПРОИЗВЕСТИ балансировку флюгарки винтом и шпилькой, расположенными на тройнике и в хвостовой части флюгарки;

5.1.3 Проверить работоспособность анеморумбометра:

1) датчик кабелем ветра ПОДСОЕДИНЯЮТ К пульту. Подключить пульт к сети переменного тока напряжением 220 В частотой 50 Гц;

преобразователь 2) исполнения (для  $\mathbf C$ ВЫХОДОМ на компьютер) соединяют с компьютером «нуль - модемным» кабелем **КОНТАКТНЫМИ**  $9-*TM*$ розетками,  $\mathbf C$ предварительно выключив компьютер;

8

3) соединить преобразователь с пультом кабелем линии связи с 10-ти контактными вилками;

4) проверить правильность подключения кабелей;

5) включить тумблер «сеть», при этом должны загореться светодиоды наличия питания и преобразователя.

6) проверить работоспособность пульта в режиме контроля. Для этого необходимо нажать кнопку КОНТР. На индикаторах СКОРОСТЬ и НАПРАВЛЕНИЕ должны появиться числа 35, 0 и 270. После этого пульт перевести в рабочий режим нажатием **КНОПКИ РАБОТА:** 

7) нажать кнопку МГН. (МАКС.). На цифровых табло должны появиться числа 0, 0 и 0;

8) нажать последовательно кнопки СРЕДН. и 2 МИН (10 МИН). На индикаторах СКОРОСТЬ должны появиться символы «- - - », которые через время 2 мин (10 мин) сменяются числом 0,0;

Примечание – в новой версии анеморумбометра нажатие на кнопку 2 мин. не обязательно, так как пульт автоматически переходит в отсчет средней скорости ветра.

9) вращая вручную (или от вентилятора) вертушку датчика ветра и нажимая последовательно кнопки МГН., МАКС., СРЕДН. МИН  $(10)$ МИН), убедиться функционировании 2  $\mathsf{B}$  $M$ И работоспособности каналов измерения параметров ветра (с началом вращения вертушки числа 0,0 и 0 на индикаторах пульта должны смениться информацией об измерении параметров ветра).

измерении угловой скорости При вращения **В**ертушки соответственно должны изменяться значения скоростей ветра на индикаторах пульта. Поворачивая флюгарку датчика ветра в ту или иную сторону от нулевого положения и продолжая вращать вертушку, убедиться, что показания пульта по направлению примерно соответствуют угловым положениям флюгарки;

 $10)$ результатах положительных при контроля анеморумбометр следует считать годным к эксплуатации.

Примечание – При нажатии любой кнопки на пульте должен загореться соответствующий светодиод.

Проверить работоспособность  $5.1.4$ программного обеспечения:

1) включить компьютер;

«setup.exe» 2) запустить  $\mathsf{C}$ компакт-диска. Установить программу «МетеоЦентр»;

3) Запустить программу «МетеоЦентр» в компьютере.

9

отобразиться Ha мониторе «Проверка ДОЛЖНО **OKHO** обеспечения» Целостности программного (рисунок 1)  $\mathbf C$ идентификационными данными программного обеспечения, их значения должны соответствовать указанным в паспорте на изделие. В окне должна появиться надпись «Проверка ПО прошла успешно». Нажать «ОК».

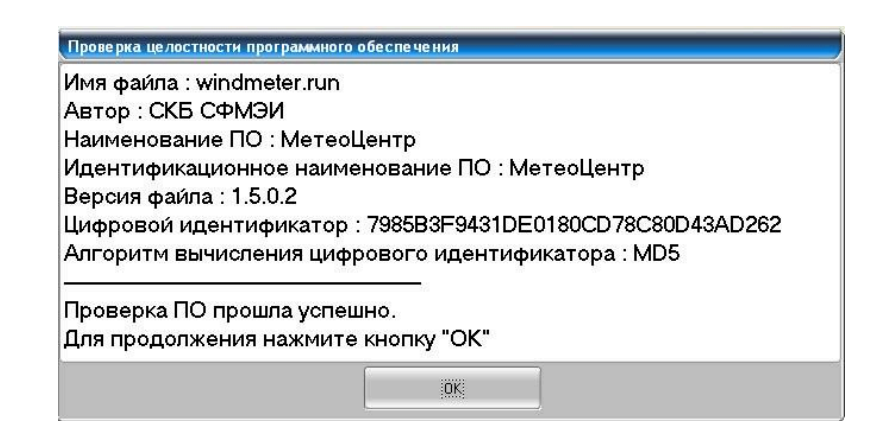

Рисунок 1 – Окно «Проверка целостности программного обеспечения».

 $5.1.5$ Произвести заливку электролитом N зарядку аккумуляторов блока питания (в случае использования блока питания).

5.2 Установка анеморумбометра на месте эксплуатации

5.2.1 Подготовленный и проверенный анеморумбометр должен быть установлен:

- пульт и преобразователь (для исполнения с выходом на компьютер) - в помещении;

- датчик ветра - на метеорологической площадке на мачте. установки При выборе места датчика ветра необходимо учитывать, что к датчику ветра ветер должен доходить свободно без искажений. Искажения в ветровой поток могут вносить близлежащие строения, деревья, рельеф местности. Поэтому датчик ветра следует относить от высоких предметов на расстояние не менее 10-кратной их величины. Допускается установка датчика ветра на крыше здания. При этом необходимо, чтобы он возвышался над крышей здания не менее чем на 4 м.

5.2.2 Установить метеомачту М82 (или аналогичного типа) датчика ветра. При установке для крепления датчиков Ha необходимо руководствоваться метеомачте описанием И инструкцией по эксплуатации метеомачты завода-изготовителя. Для установки на метеомачту в нижней части стойки датчика ветра имеется отверстие Ø 18х48 мм. Перед установкой с датчика ветра необходимо дополнительно снять опору.

5.2.3 Проложить кабель от места установки датчика ветра до пульта. В зависимости от местных условий кабель можно прокладывать или по воздуху на деревянных столбах, или под землей. Не допускается постоянная прокладка кабеля **NO** поверхности земли.

5.2.4 Присоединить кабель к датчику ветра с помощью штепсельных разъемов, после ЭТОГО проверить по **OTBECV** вертикальность датчика ветра.

5.2.5 Произвести ОРИЕНТИРОВКУ датчика ветра  $\overline{10}$ этого необходимо направлению. Для ПОВЕРНУТЬ основание датчика так, чтобы ориентир был направлен точно на север, после чего закрепить с помощью болтов основание датчика ветра.

Примечание - При ориентировке по компасу необходимо учитывать для данного места величину магнитного склонения. Допускается ориентировка по полуденной линии.

5.2.6 Закрепить кабель на стволе метеомачты.

5.2.7 Подключить кабель к пульту.

5.2.8 Для защиты анеморумбометра от поражения молнией во время грозы необходимо установить молниеотвод.

5.3 Порядок работы

5.3.1 Наблюдения по анеморумбометру сводятся к отсчетам индикаторам параметров ветра **NO** пульта **CKOPOCTL** И Измерение НАПРАВЛЕНИЕ. **МГНОВЕННОЙ**  $\mathcal{U}$ максимальной скорости и направления ветра осуществляется непрерывно. Обновление значений скоростей ветра на индикаторах пульта происходит через каждые 3 с. а значений направления ветра через каждые 1,5 с.

Измерение 5.3.2 параметров ветра осуществляется следующим образом:

1) включить тумблером СЕТЬ питание анеморумбометра. При этом должен загореться светодиод наличия питания;

2) нажать кнопку РАБОТА;

3) для измерения мгновенной скорости и направления ветра необходимо нажать кнопку МГН. и отсчитывать их значения по ИНДИКАТОРАМ СКОРОСТЬ И НАПРАВЛЕНИЕ;

4) для измерения максимальной скорости ветра необходимо нажать кнопку МАКС. При этом на индикаторах СКОРОСТЬ появляется числовое значение максимальной скорости ветра за предыдущий синоптический срок;

5) для измерения средней скорости ветра необходимо нажать кнопку СРЕДН. и кнопку 2 МИН (10 МИН). При этом на индикаторах СКОРОСТЬ появляются символы «- $\longrightarrow$  $\boldsymbol{\mathsf{M}}$ сохраняются на время набора средней скорости ветра. Через время 2 мин (10 мин) символы сменяются числовым значением средней скорости ветра;

6) для сброса показаний текущих максимальных и средних значений скорости ветра необходимо последовательно нажать КНОПКИ: КОНТРОЛЬ, РАБОТА.

Примечание - При нажатии кнопок на пульте должен загореться соответствующий светодиод кнопки.

5.3.3 Открыть программу «МетеоЦентр» (для исполнения с выходом на компьютер).

5.3.3.1 В окне КАЛЕНДАРЬ (рисунок 2) отображаются текущие дата и время.

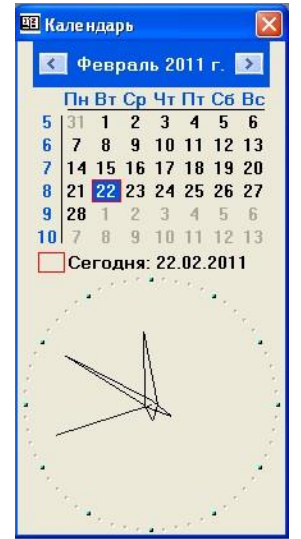

Рисунок 2 – Окно КАЛЕНДАРЬ программы «МетеоЦентр»

5.3.3.2 В меню РАБОТА выбрать команду МЕТЕОДАТЧИКИ.. ОБСЛУЖИВАЕМЫЕ ДАТЧИКИ a) открывшемся окне  $\, {\bf B}$ (рисунок 3) выбрать в качестве обслуживаемого прибора М63М;

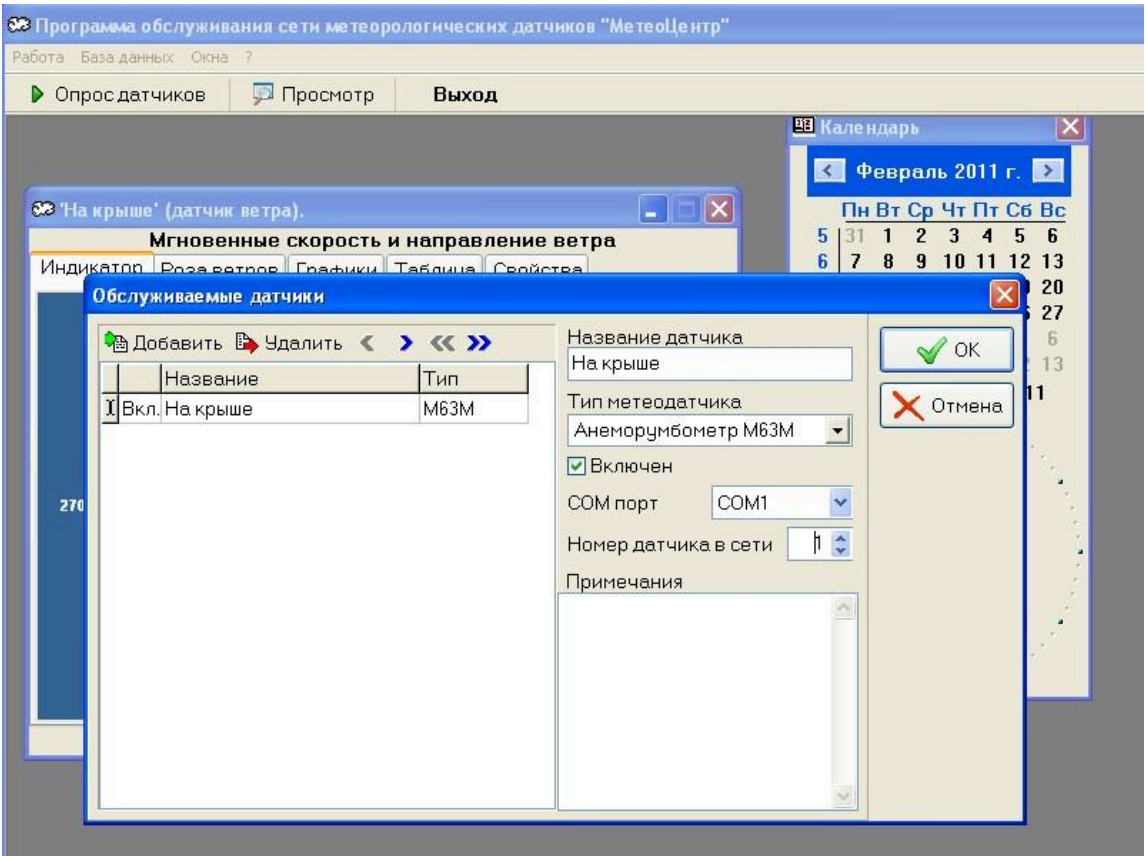

Рисунок 3 – Окно ОБСЛУЖИВАЕМЫЕ ДАТЧИКИ программы «МетеоЦентр».

б) ввести новый датчик ветра (наименование);

в) выбрать коммуникационный СОМ-порт компьютера от **СОМ1 до СОМ9:** 

г) установить номер датчика в сети (при использовании более одного прибора М63М-1).

Примечание ПОДКЛЮЧЕНИИ при **НЕСКОЛЬКИХ** анеморумбометров к одному компьютеру необходимо четко выбирать номер датчика в сети, с целью избежания конфликта приборов в сети. При использовании одного прибора присвоить ему номер 1;

д) нажать ОК.

РАБОТА 5.3.3.3  $\overline{B}$ выбрать ПАРАМЕТРЫ. меню B открывшемся окне НАСТРОЙКИ установить интервал съема данных (рисунок 4).

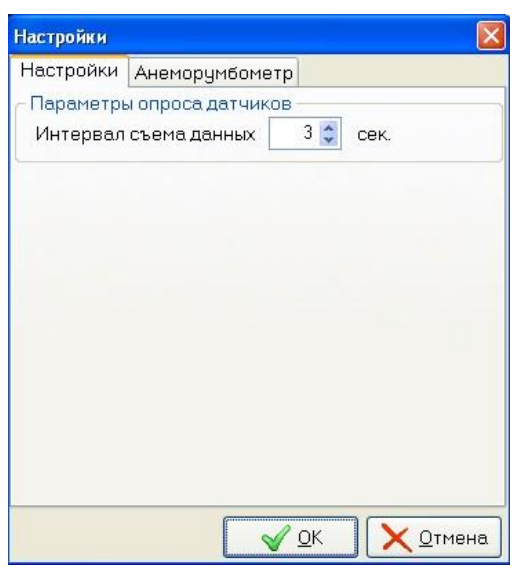

Рисунок 4 – Окно настройки интервала съема данных.

вкладку АНЕМОРУМБОМЕТР Открыть (рисунок  $5$ ). Настроить период осреднения данных для записи на диск, отображаемое количество элементов векторной диаграммы «роза ветров», установить количество классов ветра, задать для каждого класса скорость и цвет.

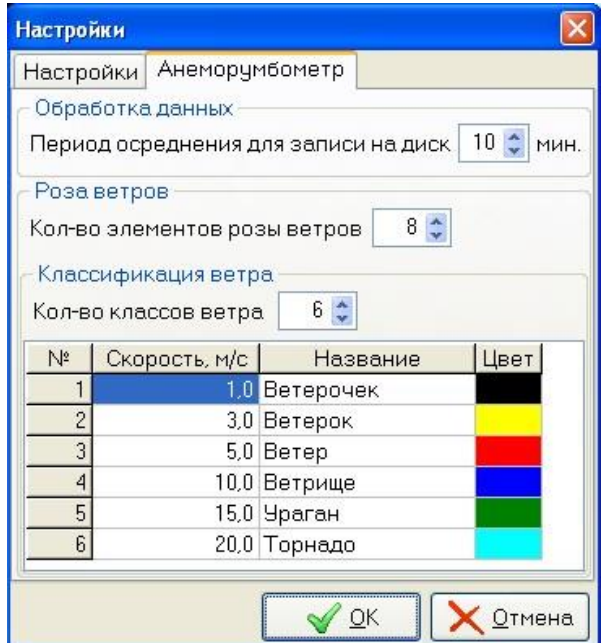

Рисунок 5 - Настройки программы.

5.3.3.4 Запустить команду ОПРОС ДАТЧИКОВ (рисунок 6) для отображения данных, получаемых с анеморумбометра.

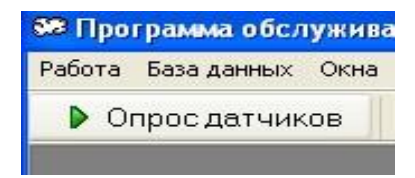

Рисунок 6 - Кнопка команды ОПРОС ДАТЧИКОВ.

В окне с названием датчика отобразятся значения скорости и направления ветра. Выбирая закладки ИНДИКАТОР, РОЗА ВЕТРОВ, ГРАФИКИ, ТАБЛИЦА (рисунок 7) можно менять вид отображения метрологических данных.

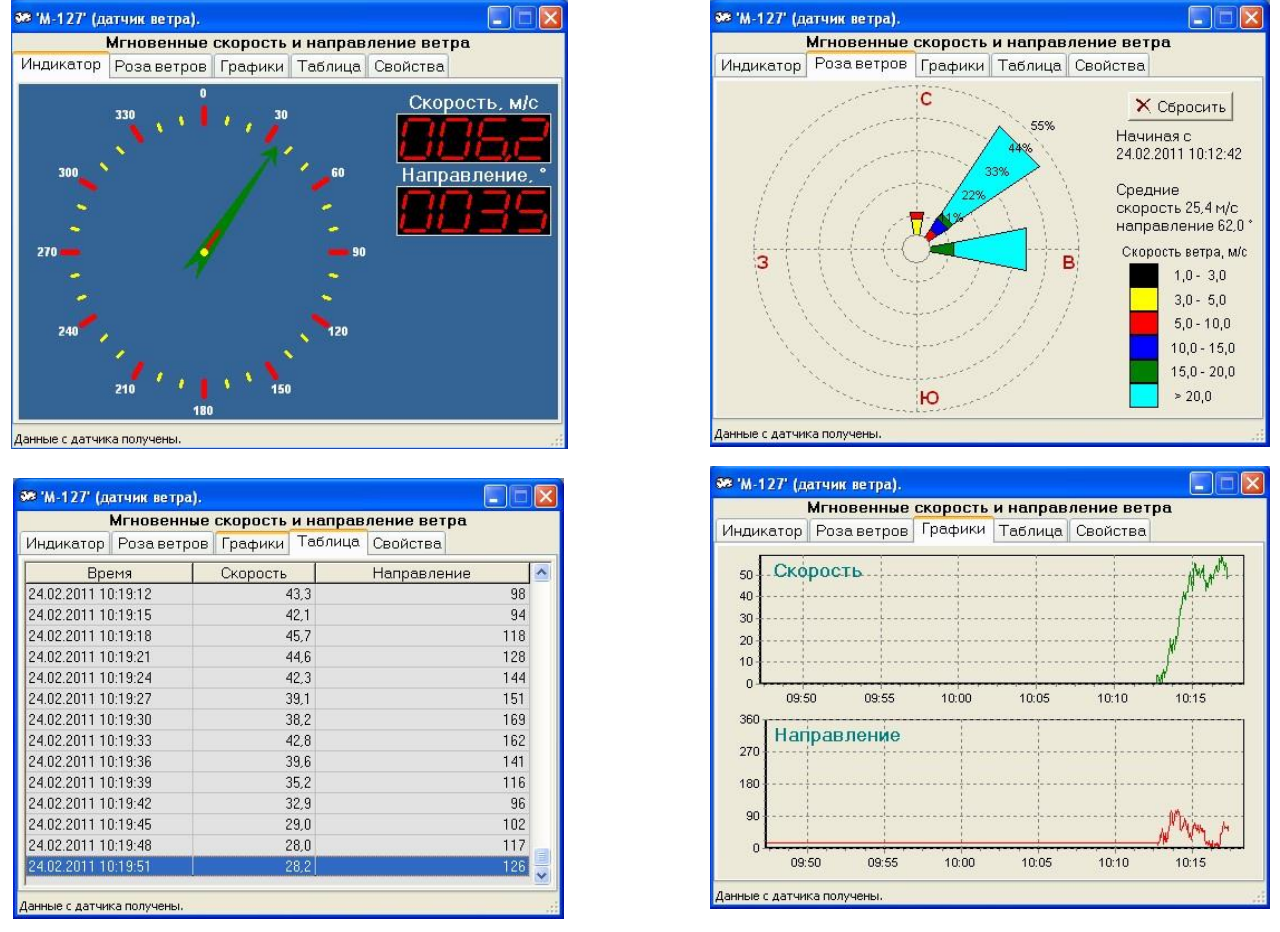

Рисунок 7 - Отображение параметров скорости и направления ветра программой «МетеоЦентр».

В закладке СВОЙСТВА (рисунок 8) отображаются тип датчика, его название, порт подключения, номер датчика в сети и Т.Д.

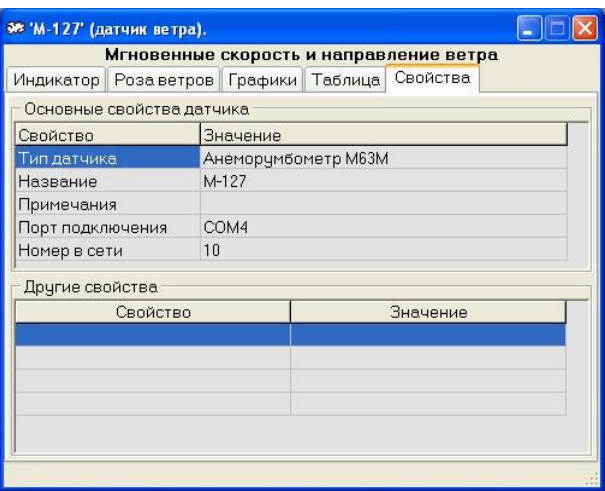

Рисунок 8 - Закладка СВОЙСТВА.

5.3.3.5 Вызовом в меню БАЗА ДАННЫХ команды ПРОСМОТР НАКОПЛЕННОЙ ИНФОРМАЦИИ (рисунок 9) можно просмотреть информацию о скорости и направлении ветра за указанный период времени в окне СОДЕРЖАНИЕ БАЗЫ ДАННЫХ (рисунок 10).

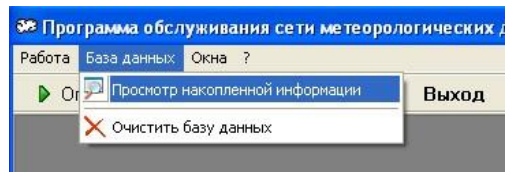

Рисунок 9 - Вызов окна СОДЕРЖАНИЕ БАЗЫ ДАННЫХ.

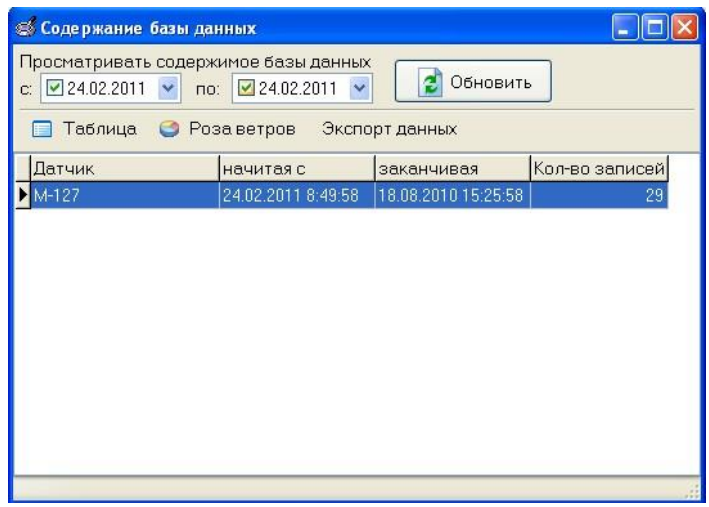

Рисунок 10 - Окно СОДЕРЖАНИЕ БАЗЫ ДАННЫХ.

В появившемся окне выбрать период, за который требуется просмотреть накопленную информацию. Данные могут быть отображены в виде таблицы, розы ветров, сохранены (ЭКСПОРТ ДАННЫХ) в указанном месте в виде следующих типов файлов:

- txt (обычный тестовый файл);

- rtf (текстовый файл в табличной форме представления параметров ветра);

- ipeg (графический файл формата JPG розы ветров);

- web-страница (отображение всех форм параметров ветра с возможностью последующего использования при построении сайтов и передачи данных по электронной почте).

5.3.4 Для правильной работы анеморумбометра необходимо периодически производить проверку работоспособности пульта в режиме контроля в соответствии с указаниями, изложенными в 5.1.3 паспорта.

5.3.5 При отсутствии напряжения в сети (аварийный режим) анеморумбометр может работать от блока питания или другого источника

питания постоянного тока напряжением 12 В мощностью не подключения 5 BT. Для ПОСТОЯННОГО напряжения менее необходимо использовать разъем (розетку) из ЗИПа. При этом положительный полюс блока (источника) питания подключается к контакту 1, а отрицательный полюс - к контакту 4 разъема.

Примечание При питании напряжением  $12$ B анеморумбометр обязательно должен быть отключен от сети переменного тока.

## 6 ТЕХНИЧЕСКОЕ ОБСЛУЖИВАНИЕ

анеморумбометра 61 При эксплуатации необходимо **ВЫПОЛНЯТЬ BCe** указания И рекомендации, изложенные B паспорте, содержать анеморумбометр в исправном состоянии и чистоте.

6.2 Категорически запрещается обслуживающему персоналу производить разборку и сборку анеморумбометра в учебных целях.

6.3 Для обеспечения нормальной продолжительной службы анеморумбометра требуется внимательный уход  $3a$ ним, особенно за датчиком ветра, который подвергается различным воздействиям. При **МЕТЕОРОЛОГИЧЕСКИМ MOTE** следует ежеквартально проводить профилактические осмотры, проверяя

внешнее состояние датчика, кабеля и других составных частей Замеченные анеморумбометра. неисправности следует При эксплуатации анеморумбометр в устранить. тяжелых метеорологических условиях (сильная запыленность, гололед, метели) датчик необходимо осматривать чаще.

6.4 Два раза в год - весной и осенью - во время очередного осмотра необходимо произвести чистку датчика ветра, промывку и смазку подшипников. Промывку подшипников с последующей их смазкой необходимо также производить, если трение в оси вертушки возрастает настолько, что она перестает вращаться скорости ветра больше 1,5 м/с, a флюгарка будет при по потоку с погрешностью больше 10 ° при устанавливаться скорости ветра больше 1,5 м/с. При необходимости следует заменить подшипники.

6.5 Вскрытие датчика ветра, чистку его, промывку и смазку следует Производить ЧИСТОМ ПОДШИПНИКОВ B И светлом помещении в следующем порядке:

- отвернуть винты поз.6 (рисунок 11), снять вертушку поз. 4;

- снять вертикальную трубу поз.2, для чего: вывинтить шесть вверх трубу с корпусами поз.7, 10 и винтов поз.1 и снять флюгаркой поз.14; отвернув стопорный винт поз.5, вывинтить корпус поз. 7 вместе с осью поз. 8 и механизмом, смонтированным на ней;

- разобрать сборочную единицу ось вертушки, для чего: отвернуть три винта и снять крышку, придерживающую левый подшипник, выбить штифт и снять с оси втулку, зажимающую внутреннее кольцо того же левого

подшипника; отвернуть два винта и снять с оси втулку с магнитом поз. 11 опорного импульсатора; выбить штифт и снять с оси шестерню поз.9; отвернуть три винта и снять крышку правого подшипника; вынуть ось

поз. 8 и оба подшипника;

- снять и разобрать блок импульсаторов, для чего: отвернуть четыре винта и отсоединить разъем с проводами; отпаять провода от разъема; отвернуть два винта и осторожно вынуть блок импульсаторов из трубы поз.18; отвернуть три винта, расположенные в верхней части обоймы поз.15, снять шестерню с обоймой;

- разобрать сборочную единицу ступица, для чего: снять вверх ступицу поз. 3 с втулкой поз.20, крышкой поз.16 и

подшипниками поз.17 и 19; отвернуть три винта, крепящие крышку поз. 16 и вынуть подшипник из ступицы.

6.6 Сборку датчика ветра необходимо производить B обратной последовательности.

6.7 Настройка и регулировка датчика ветра после сборки производится в следующем порядке:

проверить четкость срабатывания и отпускания герконов SF1 и SF3 (рисунок 12) блока импульсаторов. Работоспособность проверяется авометром соответственно Герконов **Между** контактами 3 и 5, 4 и 5 разъема при вращении оси вертушки. Работоспособность геркона SF3, являющегося **ОСНОВНЫМ** элементом опорной серии, проверяется при четырех равномерно расположенных по окружности положениях флюгарки. При .<br>необходимости четкость срабатывания геркона SF3 достигается смещением магнита поз.11 (рисунок 11) во втулке;

случае несрабатывания какого-либо из  $\overline{B}$ **ГЕРКОНОВ** необходимо устранить неисправность в электромонтаже ИЛИ заменить геркон;

установить датчик ветра с приводным механизмом и стрелкой на лимб (рисунок 13). Произвести горизонтирование лимба. Установить стрелку в одной плоскости с флюгаркой в направлении оси вертушки (это делается с помощью отвеса, подвешиваемого к оси вертушки);

ПОДКЛЮЧИТЬ датчик ветра  $\mathsf{K}^$ пульту. Включением  $\overline{a}$ приводного механизма ось вертушки датчика ветра привести во вращение. При исправном датчике ветра и пульте подстройки анеморумбометра по каналу измерения скорости ветра не требуется:

- установить флюгарку в нулевое положение и повернуть стойку (рисунок 13) в положение, при котором пульт будет показывать 0°. Установить флюгарку на отметки 90, 180 и 270° по лимбу, проверить согласованность ее положения с показаниями пульта. Погрешность согласования не должна превышать ±6°;

- установить флюгарку в нулевое положение. В этом положении флюгарки кольцо с ориентиром (рисунок 13) установить так, чтобы ориентир указывал на нулевое деление лимба с погрешностью не более ± 0,5°. В этом положении зафиксировать кольцо винтами.

6.8 Для обеспечения работоспособности датчика ветра в нем дополнительно предусмотрены следующие регулировки:

регулировка зацепления **КОНИЧЕСКИХ** шестерен, осуществляемая вертикальным смещением трубы поз.2 (рисунок 11) с помощью втулки поз.20. В отрегулированном положении труба поз. 2 фиксируется винтами поз.1;

балансировка статическая датчика ветра  $\mathbf{B}$ целом производится регулировкой положения шпильки поз.13 с грузами, смещением груза поз.12.

6.9 Все регулировки датчика ветра и согласование его с пультом осуществляются при изготовлении датчика ветра на заводе-изготовителе анеморумбометра.

Потребителю при использовании анеморумбометра достаточно установить датчик ветра на мачте относительно сторон света так, чтобы ориентир указывал на север.

6.10 Описанные в пунктах 6.7 - 6.8 операции по настройке и регулировке анеморумбометра, в том числе датчика ветра, при необходимости, могут быть выполнены на месте эксплуатации.

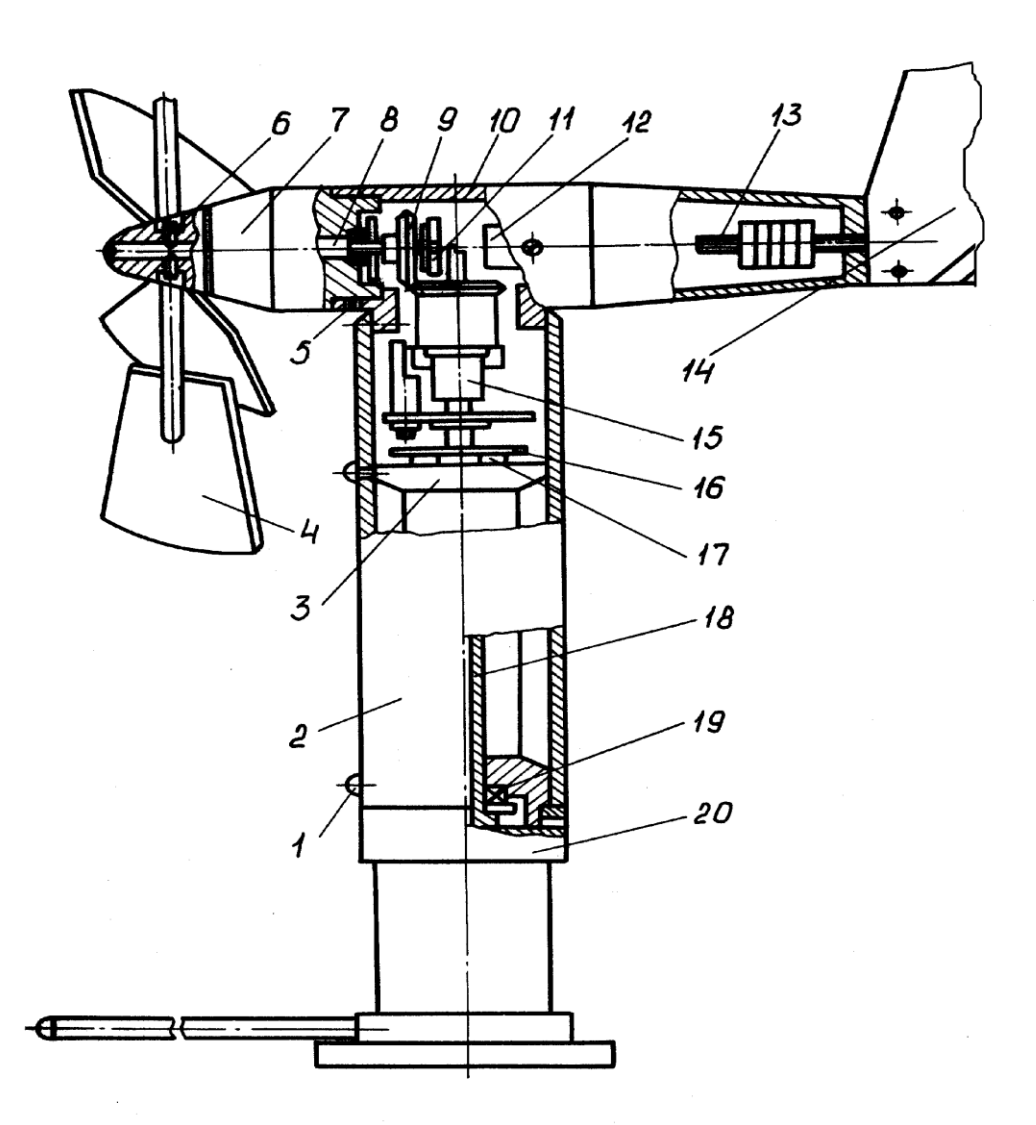

1, 6 - винты; 2, 18 - трубы; 3 - ступица; 4 - вертушка; 5 - стопорный винт; 7, 10 - корпусы; 8 - ось; 9 - шестерня; 11 - магнит; 12 - груз; 13 - шпилька; 14 - флюгарка; 15 - обойма; 16 - крышка; 17, 19 - подшипники; 20 - втулка.

Рисунок 11 - Датчик ветра

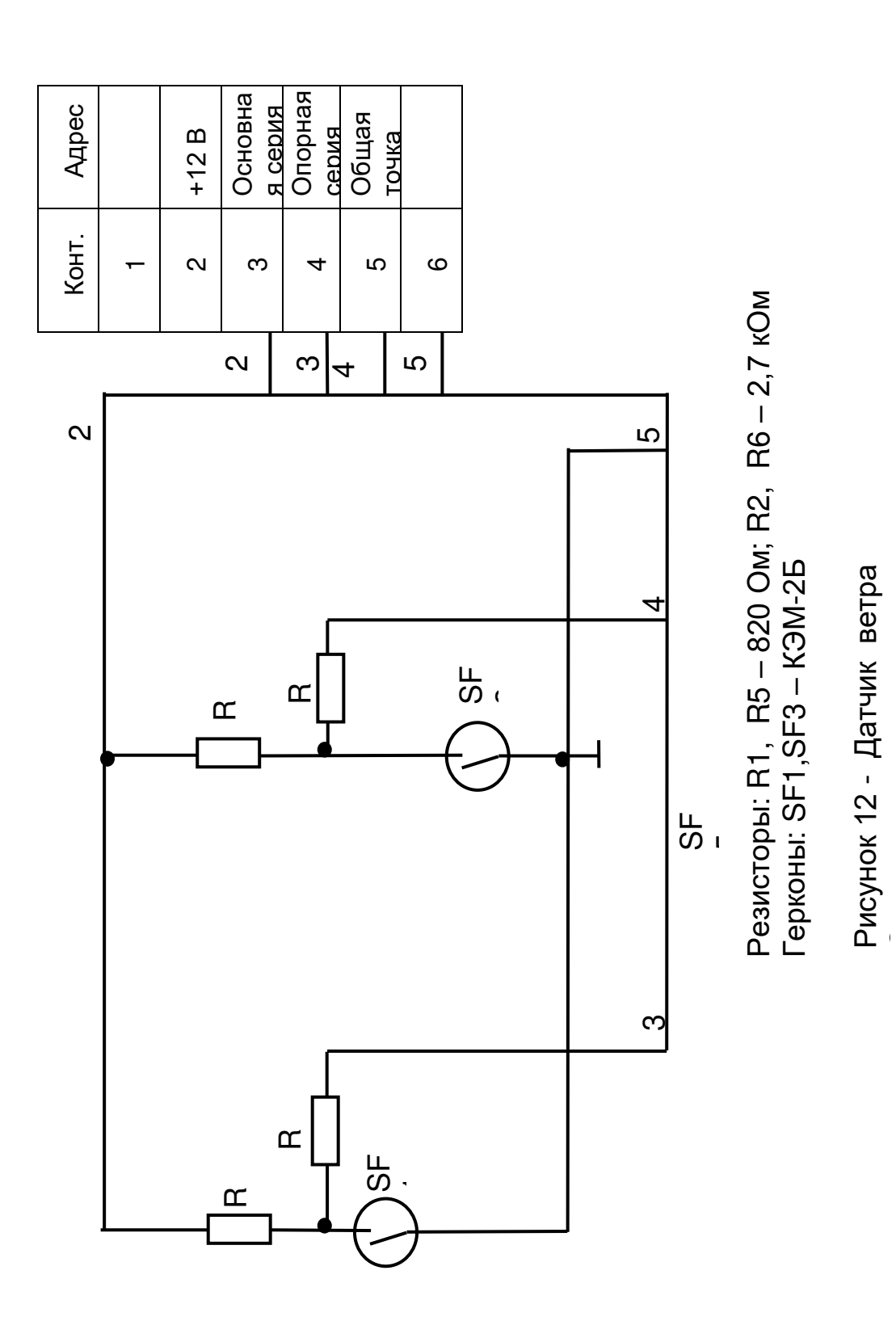

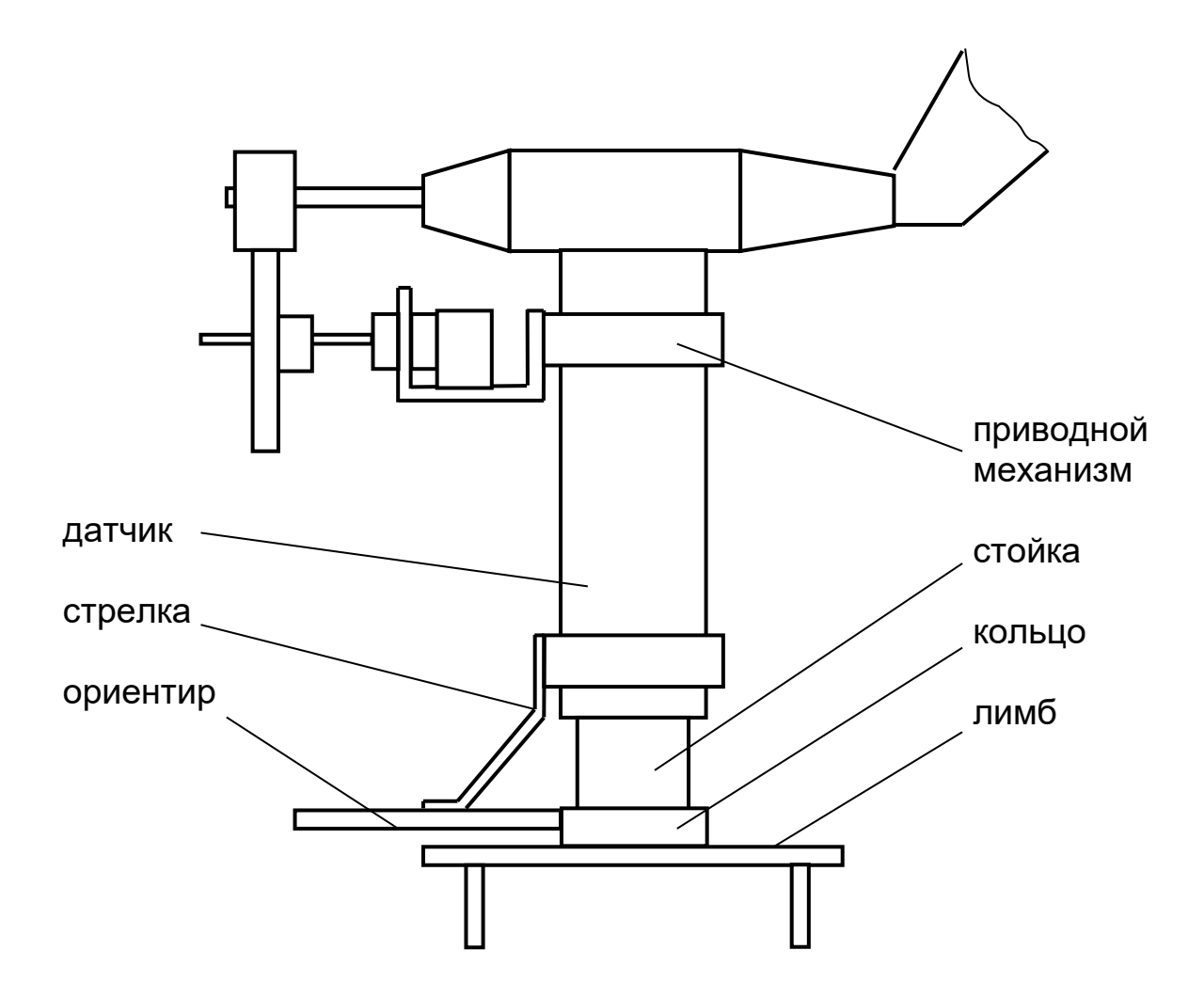

Рисунок 13 - Датчик ветра с приспособлениями

# 7 УКАЗАНИЯ ПО РЕМОНТУ

7.1 Возможные неисправности и способы их устранения

7.1.1 Возможные неисправности анеморумбометра и способы их устранения приведены в таблице 7.1

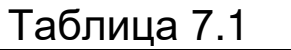

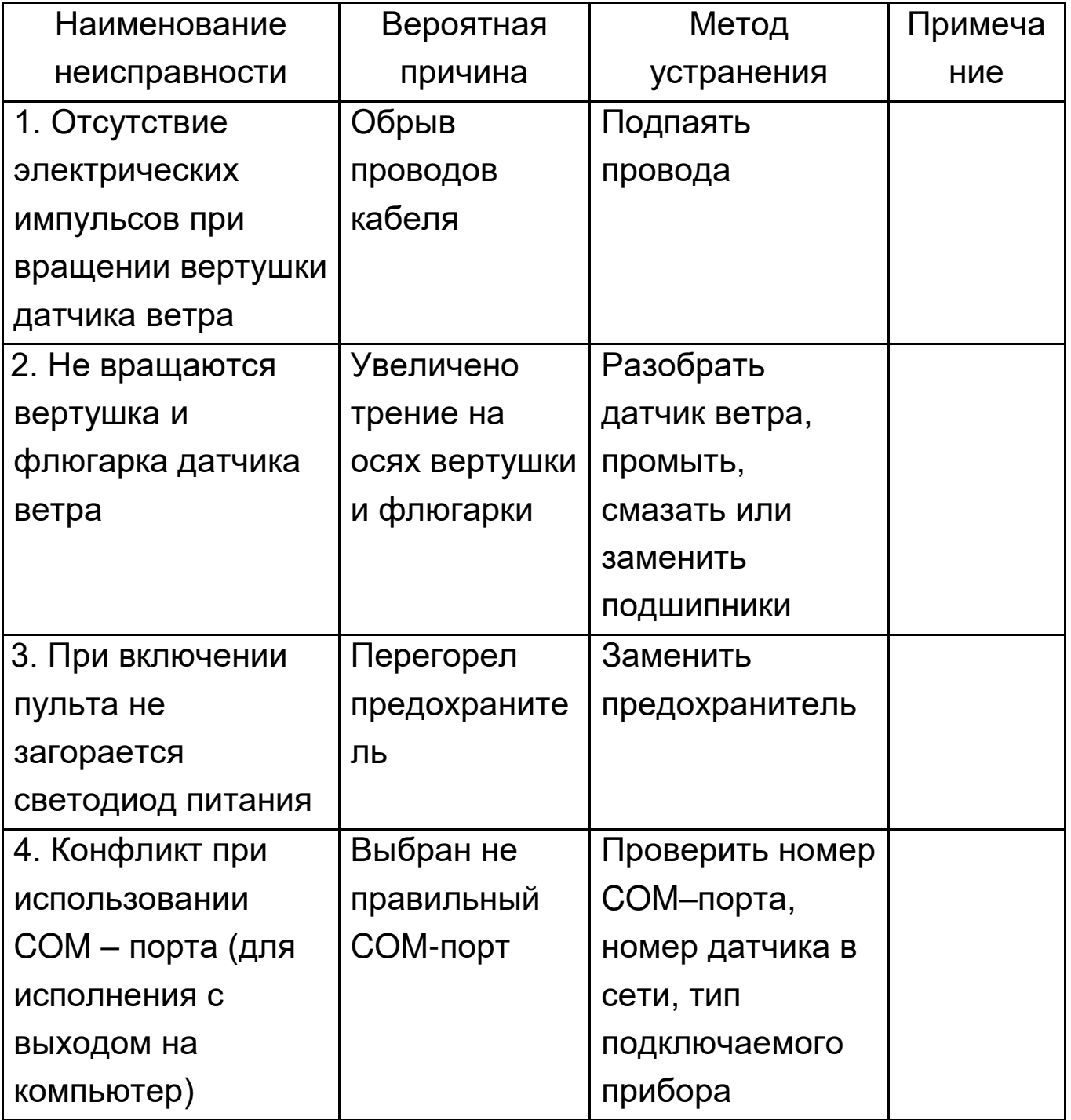

7.1.2 К ремонту анеморумбометра должны допускаться знающие **УСТРОЙСТВО** хорошо И эксплуатацию лица, приборов, гидрометеорологических изучившие a также эксплуатационную документацию и методику поверки на анеморумбометр.

7.1.3 В зависимости от характера неисправностей ремонт анеморумбометра может быть Произведен на местах эксплуатации или на заводе-изготовителе.

7.1.4 Ремонт анеморумбометра на заводе-изготовителе возможен в пределах его срока службы.

**8 XPAHEHUE** 

 $8.1$ Анеморумбометр храниться должен CVXOM, B отапливаемом и проветриваемом помещении при температуре от плюс 10 до плюс 35 °С и относительной влажности не более 80 %. В помещении не должно быть паров кислот и других летучих веществ, вызывающих коррозию металлов и узлов изделия.

## 9 ТРАНСПОРТИРОВАНИЕ

Транспортирование упакованных анеморумбометров  $9.1$ производится всеми видами транспорта в крытых транспортных средствах при температуре воздуха от минус 50 до плюс 50 °С и относительной влажности до 95 % при температуре 35 °С.

10 СВИДЕТЕЛЬСТВО О ПОВЕРКЕ

10.1 Анеморумбометр М63М-1 №

заводской номер

соответствует методике поверки МИ 1694-87 и признан годным

для эксплуатации.

Дата поверки

 $M.\Pi.$ 

Поверитель \_\_\_\_\_\_\_

ПОДПИСЬ

Межповерочный интервал два года. Производится на заводе-изготовителе.

## 11 СВИДЕТЕЛЬСТВО ОБ УПАКОВЫВАНИИ

11.1 Анеморумбометр М63М-1 №

заводской номер упакован на АО «Сафоновский завод «Гидрометприбор» согласно требованиям, предусмотренным в действующей технической документации.

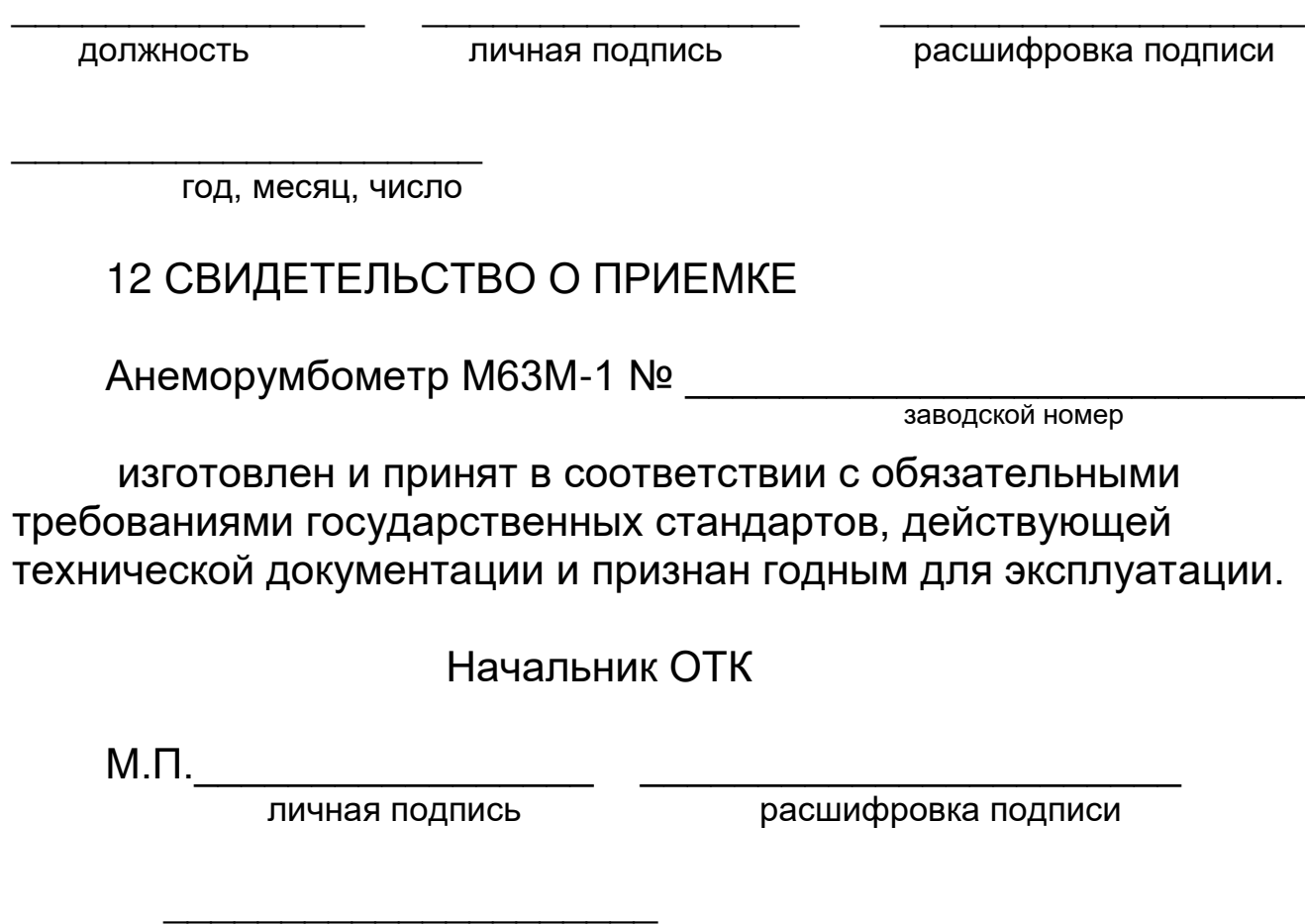

год, месяц, число

# 13 ДВИЖЕНИЕ ИЗДЕЛИЯ ПРИ ЭКСПЛУАТАЦИИ

13.1 Сведения о движении изделия при эксплуатации заносятся в таблицу 13.1

Таблица 13.1 - Движение изделия при эксплуатации

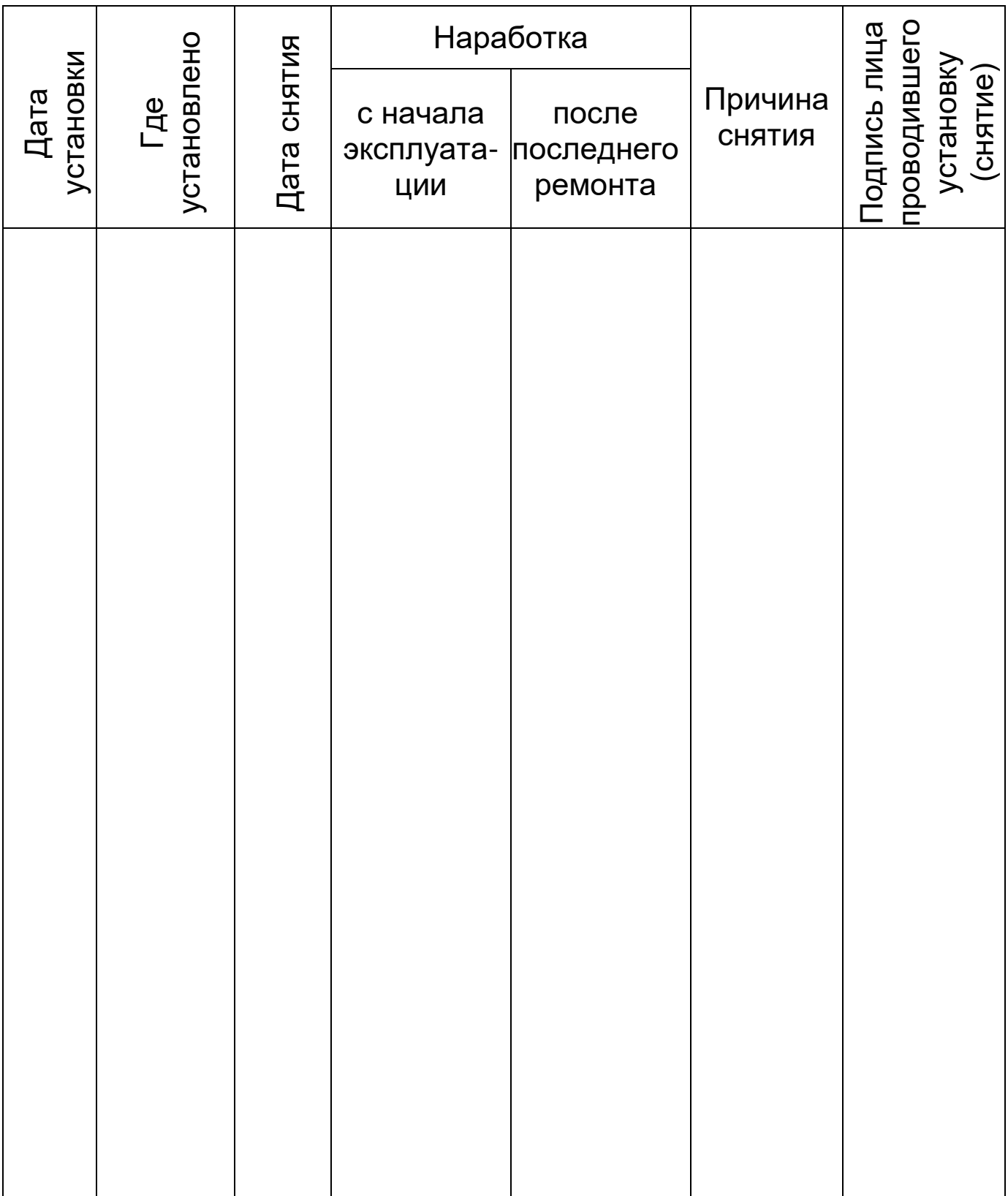

## 14 РЕСУРСЫ, СРОКИ СЛУЖБЫ И ХРАНЕНИЯ; ГАРАНТИИ ИЗГОТОВИТЕЛЯ (ПОСТАВЩИКА)

14.1 Завод-изготовитель гарантирует соответствие анеморумбометра требованиям технических условий при соблюдении потребителем условий эксплуатации, монтажа, транспортирования и хранения.

14.2 Гарантийный срок эксплуатации 18 месяцев с момента ввода анеморумбометра в эксплуатацию.

14.3 Гарантийный срок хранения 6 месяцев с момента изготовления.

14.4 Срок службы анеморумбометра не менее 8 лет.

# 15 ТРЕБОВАНИЯ ОХРАНЫ ОКРУЖАЮЩЕЙ СРЕДЫ

15.1 Анеморумбометр вреда окружающей среде, здоровью и генетическому фонду человека при испытании, хранении, транспортировании, эксплуатации и утилизации не приносит.

16 СВЕДЕНИЯ О РЕКЛАМАЦИЯХ

16.1 Предъявление рекламации по качеству производится в соответствии с Законом Российской Федерации «О защите прав потребителей» № 2300-1 от 7 февраля 1992 года (ред. от 23.11.2009).